## Adding Clipart in Office Apps Adding Clipart in Office Apps

## Teachers: Teachers:

When using Microsoft Office, you will no longer be able to insert **Clipart pictures from**  When using Microsoft Office, you will no longer be able to insert **Clipart pictures from [Office.com](https://Office.com)** into your document. Microsoft has decided to eliminate this feature. You will, **Office.com** into your document. Microsoft has decided to eliminate this feature. You will, however, still be able to search for images using Bing. When you go to **INSERT** and click **ONLINE**  however, still be able to search for images using Bing. When you go to **INSERT** and click **ONLINE PICTURES**, choose **Bing** at the bottom. **PICTURES,** choose **Bing** at the bottom.

Another great alternative is **Pics4Learning**. All images from this site are copyright-friendly and Another great alternative is **Pics4Learning.** All images from this site are copyright-friendly and safe for education. You can either download the image from the site or simply copy and paste it safe for education. You can either download the image from the site or simply copy and paste it into your document. A quick link to Pics4Learning can be found on the **Web Apps page** on the into your document. A quick link to Pics4Learning can be found on the **Web Apps page** on the MCSD website. MCSD website.

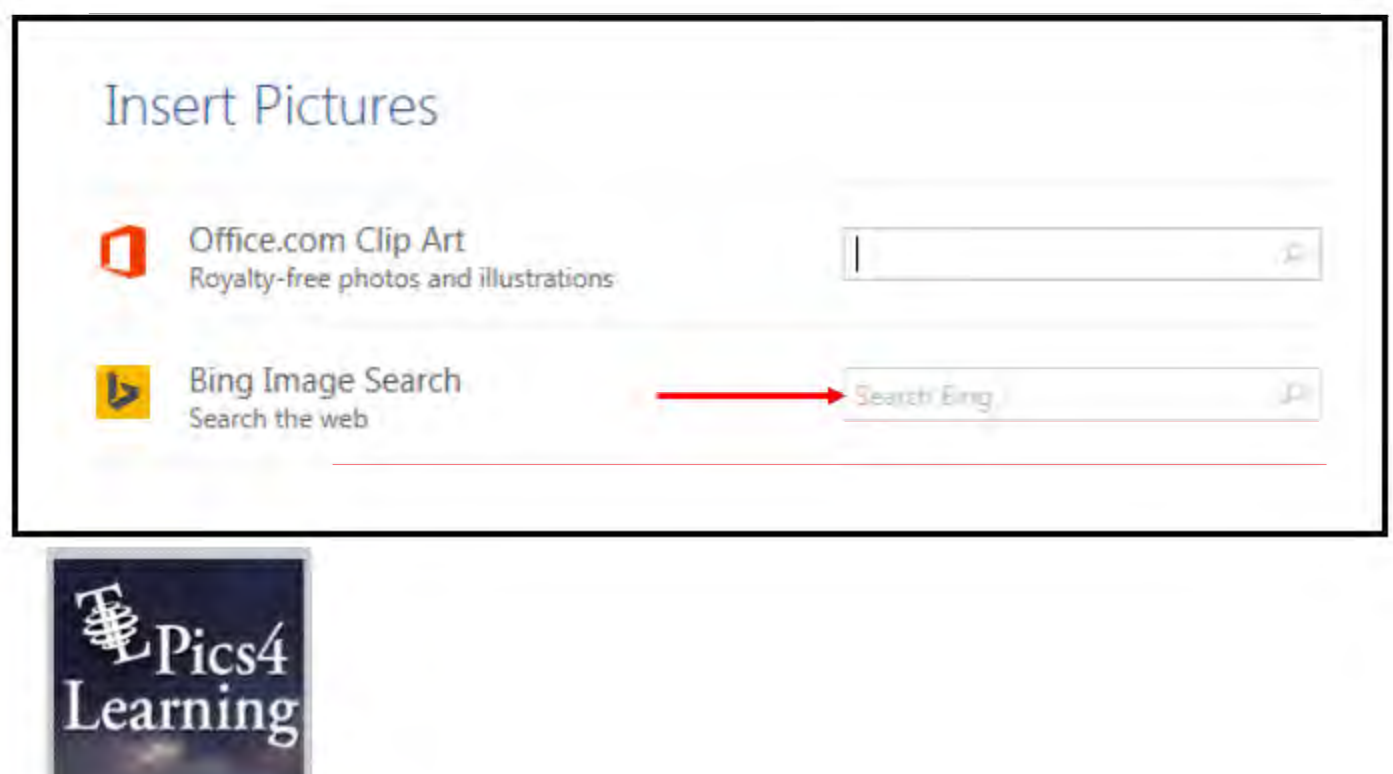

**For more information regarding clipart: For more information regarding clipart:** <http://blogs.office.com/2014/12/01/clip-art-now-powered-bing-images/> http://blogs.office.com/2014/12/01/clip-art-now-powered-bing-images/